- **1** 电 源 按 钮
- **2** 后 置 相 机
- **3** 触 控 笔 拔出。
- **4** 3 . 5 毫 米 耳 机 接 口
- **5** Mini-USB 接口
- 

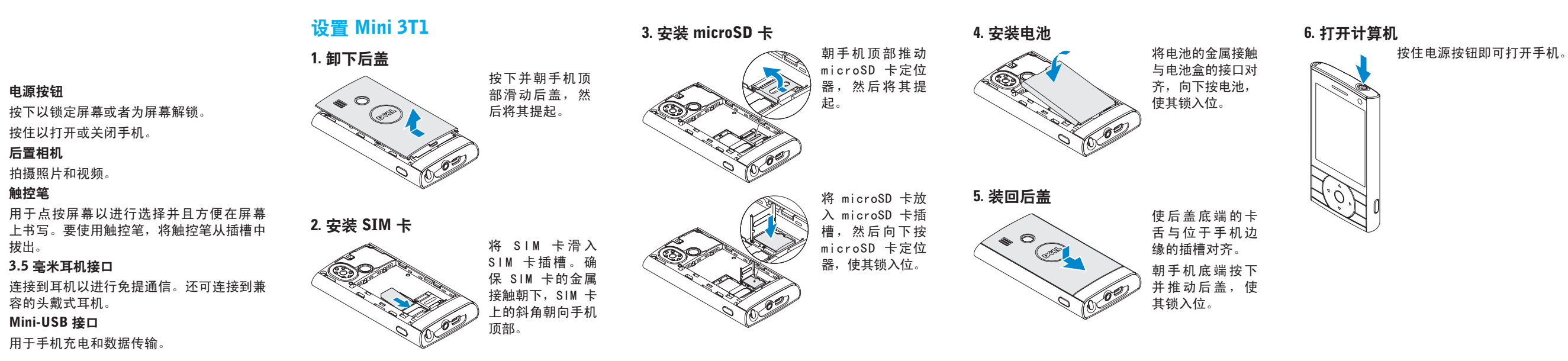

# 背 面 视 图 功 能

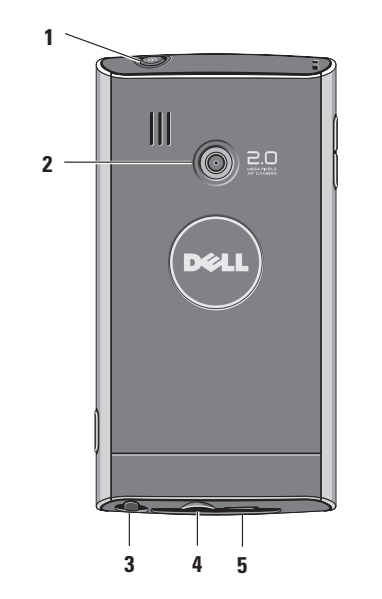

### **1** 音 量 按 钮

按下按钮以提高或降低音量级别。

#### **2** 返 回 按 钮

按一次以查看上一屏幕。

#### **3** 导 航 盘

沿相应的方向按圆盘以浏览菜单。

- **4** "确定" 按钮 按下以进行选择。
- **5** "主页" 按钮 按下以查看"主页"屏幕。
- **6** "相机"按钮 按下以启动相机并拍摄照片或视频。

#### **7** 触 摸 屏

显示信息并允许您进行选择。

**8** 前 置 相 机

> 用于视频通话。前置相机的分辨率比后置相 机的分辨率低。

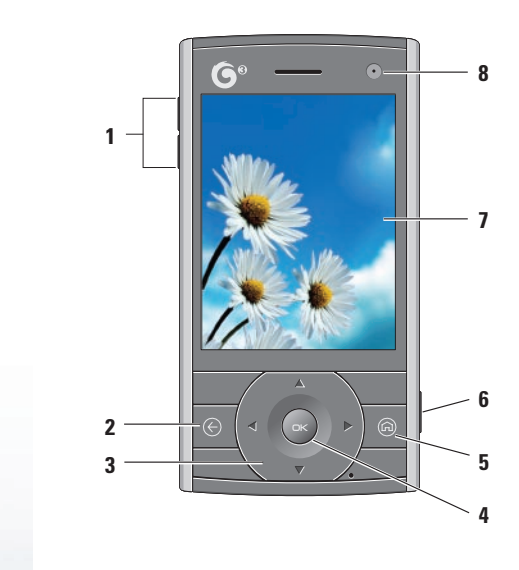

## 概 述 **Mini 3T1** 正 面 视 图 功 能 使 用 入 门 指 南

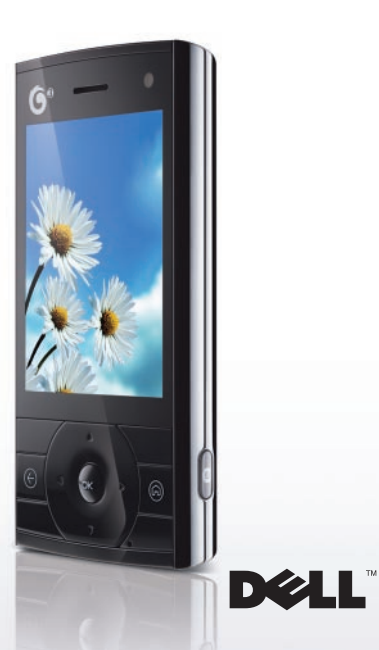

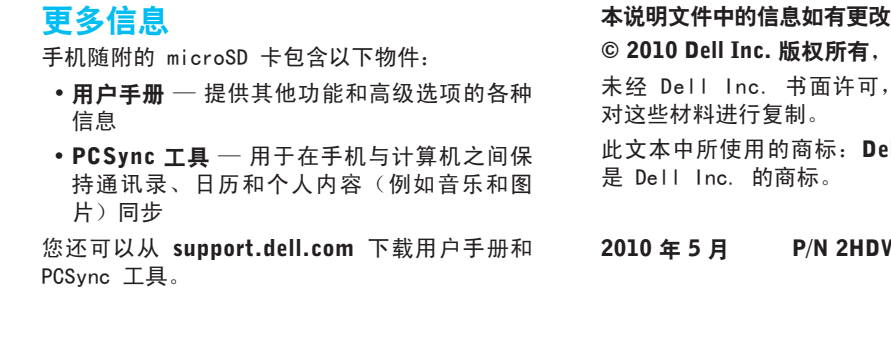

# 相机

要开启相机:

■ 注: 音乐播放器允许您根据艺术家名称、专 辑名称和完整的音乐列表查看文件。

- 按相机按钮或
- 点按"主页"屏幕上的菜单,点按多媒体,然 后点按相机。
- 要拍摄图片,按相机按钮。

您可以使用选项菜单保存或传输图片。 要开启视频应用,按下相机按钮并点按屏幕上的 ……<br>相机图标,直至视频图标 es 出现。

**么注:**播放音乐时,您还可以访问手机的其他 功能。要返回到音乐播放器,点按"主页" 屏幕上的**菜单**,点按多媒体,然后点按音乐 播放器。

要发送信息,点按"主页"屏幕上的**菜单**和信**息** 要创建新信息:

> 要开始录制视频,按下相机按钮。要停止视频录 制,再次按下相机按钮。

> 要在前置相机和后置相机之间切换,点按设置图

标 38 ,然后点按更改相机。

# 音乐/视频播放

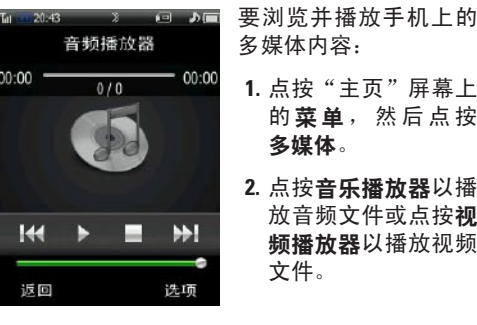

点按拨号器上的**通讯录 30 ,**然后点按您想要 拨打的联系人。

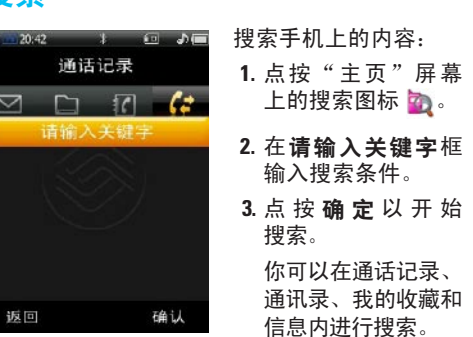

# 信息发送

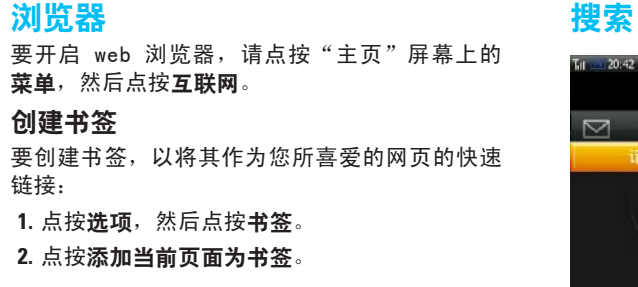

菜单,然

- **1.** 点按创建 SMS 以创建文本信息或点按创建 MMS 以创建彩信。
- **2.** 输入信息和接收人的号码或者从通讯录选择联 系人。
- 您还可以将图片、视频或拍摄的照片和声音插 入彩信。
- **么注:**要查看存储在手机中的信息,请点按相 应的文件夹。

链接:

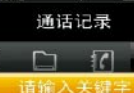

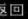

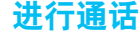

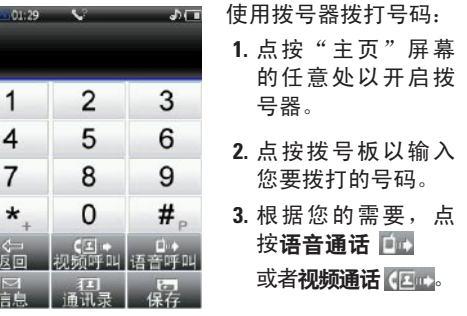

要拨叫通讯录中的联系人:

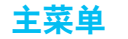

"主菜单"显示手机上可用的应用程序。 要查看"主菜单",按下"主页"按钮一次。 要开启应用程序,点按图标。 要在"主页"屏幕和"主菜单"之间切换,按 下"主页"按钮。

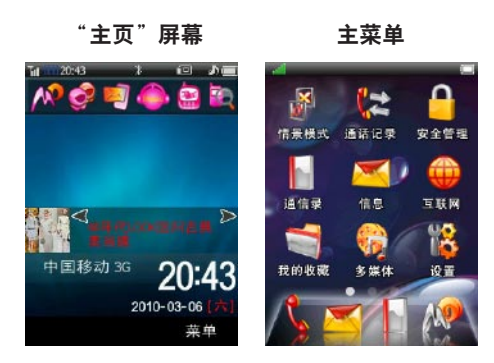

www.dell.com | support.dell.com

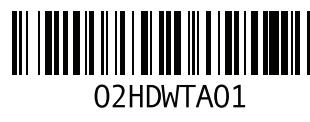

## ,恕不另行通知。

# 翻印必究。

严禁以任何形式

## ell 和 DELL 徽标:

## **NT Rev. A01**

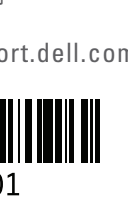

中国印制 用再生纸印制